#### **EZ Access Tip**

Are you ready to enroll in this training?

Log into TRAIN and search Interactive Online Trainings, then look under the **ISD** Learning Map:

# THEISD LEARNING MAP  **FRONTLINE FUNCTIONS IN THE**

 **NC INTEGRATED SERVICES DELIVERY MODEL**

# **Interactive Online Training**

You'll be better You'll be better<br>equipped to effectively<br>equipped to seekers with equipped to effectively<br>assist job seekers with<br>assist job seekers with sist job seekers<br>sist job search and skill<br>job search and to job search and skill<br>development and to<br>development and to development and to<br>development and to<br>provide employers with de emp<sup>loy</sup><br>highly skilled<br>m highly skilled<br>candidates to meet<br>candidates to meed candidates to meeds.

**This free, Interactive Online Training (IOT), is an overview of the Integrated Services Delivery (ISD) model for NCWorks Career Centers. This three part IOT is interactive, imaginative, and creative training that focuses on the broad concepts of ISD.**

# **You'll learn…**

- **The basic activities that take place in the Welcome, Skills, and Employment functions.**
- **How to identify resources, practice skills, and build relationships among your team.**
- **To see your Center through your customers' eyes – both job seeker and employer.**
- **The basic concept of ISD as a foundation on which to continue your professional development and enhance your team contribution.**

# **NCWorks Training Center**

Registration required. Visit [www.ncworkforcetraining.com.](http://www.ncworkforcetraining.com/) See next page for registration instructions.

### **REGISTRATION INSTRUCTIONS**

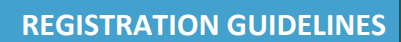

#### **NEW STUDENT ACCOUNT**

- 1. Go to [www.ncworkforcetraining.com.](http://www.ncworkforcetraining.com/)
- 2. Click on *New Users Click Here.*
- 3. Complete ALL profile information.
- 4. Enter Security Image Code, click *Submit.*
- 5. A confirmation email with your User ID and password will be sent upon approval.
- 6. See below to enroll in a course.

## **RETURNING STUDENTS**

- 1. Go to [www.ncworkforcetraining.com](http://www.ncworkforcetraining.com/)**.**
- 2. Enter your User ID and Password, click *Login.*
- 3. First time users will be prompted to set up a security question and answer.
- 4. Click *Enroll in Courses/Events.*
- 5. Select your course, click **Enroll**, request special needs if applicable, and click *Submit*.
- 6. You will receive an enrollment confirmation via email.

#### **REGISTRATION:**

You must register online prior to a workshop, training class, or other special event. Confirmation of registration, with details, dates, times and location will be emailed one week prior to the session.

**NCWorks Training Center course offerings are open to all in the NC workforce system unless specified as a closed training for a targeted group.**

**NC Works**<br>training center

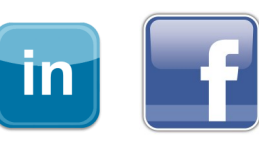

**PAYMENT:** Submit payment prior to the start of class by check or money order, payable to the NC Department of Commerce / Workforce. Name(s) of participants must be included on the check.

# **TRAINING SESSION CANCELLATION:** We

trainina reaistration & information network

> reserve the right to cancel or postpone sessions based on insufficient registrations or other unforeseen circumstances. You can transfer to an alternate session or registration fees will be refunded. Please allow six weeks for refunds to be processed.

## **CANCELLATIONS AND SUBSTITUTIONS:** To

cancel a registration or make a substitution, email [ncwtc@nccommerce.com.](mailto:ncwtc@nccommerce.com) Submit cancellations and substitutions in writing at least 48 hours prior to the session (unless otherwise specified) to avoid paying the full registration fee.

**SPECIAL NEEDS:** Please include special needs requests when you register online. We can only guarantee provisions for special needs when notified at least two weeks in advance of training.

**LODGING:** A list of convenient hotels is available at [www.ncworkforcetraining.com/](http://www.ncworkforcetraining.com/Lodging.aspx) [Lodging.aspx.](http://www.ncworkforcetraining.com/Lodging.aspx)

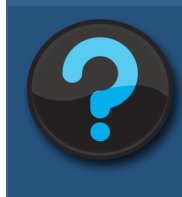

Do you have questions or need help with registration? Call the Training Center at 919-814-0399 or email [ncwtc@nccommerce.com.](mailto:ncwtc@nccommerce.com)

Equal Opportunity Employer Program. Auxiliary aids and services available upon request to individuals with disabilities.